## [Terug naar](http://www.janalbregtse.nl/PSPX9/) index Pijlen en lijnen trekken met PSPX9 [Liggende PDF](lijnen-pijlen-trekken.pdf)

**#01.** Klik aan de linkerzijde op gereedschap **Pen… #02** Stel in de **lijnstijl… #03.** Stel in de lijnbreedte… **#04.** Keuze maken: wel of geen tekenpunten weergeven, met de muisaanwijzer op een tekenpunt kan men de pijl of lijn nog verschuiven…. **#05.** Keuze maken voor een aparte Vector laag of gewoon op achtergrond (niet verschuifbaar)… **#06. Modus:** Kiezen voor rechte lijn… of getekende lijn. **# Toepassen:** Het gemaakte bevestigen…. (voorgrondkleur is lijn/pijl kleur)

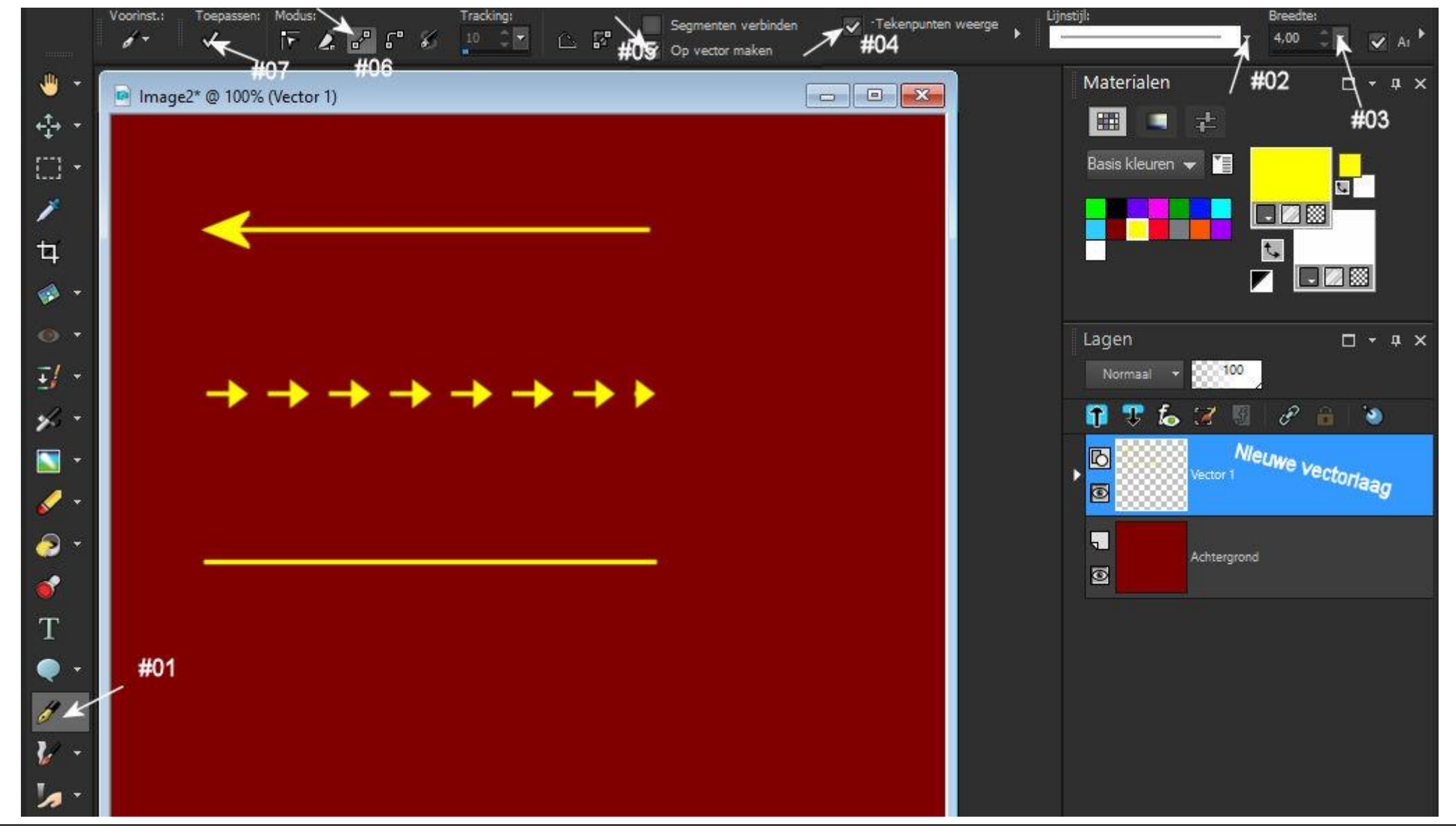